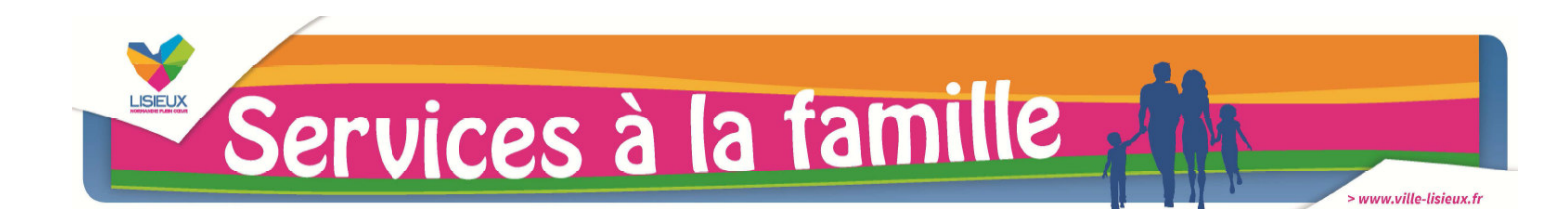

## *DOCUMENTS À FOURNIR*

- *VOS DÉMARCHES POUR INSCRIRE VOTRE ENFANT AU CENTRE DE LOISIRS :*
	- 1) **Se munir,** si possible au préalable, **d'un dossier d'inscription** disponible :
		- par téléchargement en ligne sur le site internet www.ville-lisieux.fr
		- auprès du Service Éducation Place Le Hennuyer

*Ne pas oublier les documents constitutifs du dossier :* 

 *Votre Livret de famille (ou un extrait d'acte de naissance)* 

 *Un justificatif de domicile (quittance EDF, de loyer ou acte de propriété)* 

 *Le carnet de santé (ou copie du certificat de vaccination)* 

 *En cas de divorce ou séparation, fournir la décision de justice complète attestant de la garde de l'enfant ou de l'autorité parentale et joindre le calendrier de garde en cas de garde alternée* 

- *En cas de Projet d'Accueil Individualisé (PAI), fournir obligatoire le document* 
	- *L'attestation d'assurance responsabilité civile ou extrascolaire*

 *Pour les familles Hors Lisieux, une attestation de quotient familial de la CAF (à renouveler au mois de février)* 

*Selon votre situation et les activités concernées, des pièces supplémentaires pourraient vous être demandées.* 

- 2) **Le rendre complété avec les pièces demandées, et dûment signé** :
	- **au Service Éducation (Place Le Hennuyer)**
	- **par courrier : Service Éducation 21 Rue Henry Chéron CS 87222 14107 LISIEUX CEDEX**
	- **par mail à l'adresse suivante : inscription-scolaire@ville-lisieux.fr**
- 3) **Vous êtes invités à prendre rendez-vous avec le Directeur du centre afin de planifier une visite de la structure avec votre enfant.**

## *POUR S'INSCRIRE*

Afin de bénéficier du service des centres de loisirs et de la restauration, il est indispensable de renseigner les données administratives au préalable sur le dossier unique d'inscription.

**Ensuite, il faudra impérativement se connecter sur le Portail Famille à l'adresse suivante : https://lisieux.portail-familles.com pour effectuer en ligne une réservation. Sans cette démarche, une surfacturation sera appliquée.** 

Afin de recevoir vos codes, il vous faut cliquer sur le lien « renvoi des identifiants » (*figurant sur la page de connexion du site*). Ensuite, vous renseignez votre adresse mail (*identique à celle renseignée au moment de l'inscription*) et suivez les instructions figurant dans le mail envoyé en retour pour définir votre nouveau mot de passe.